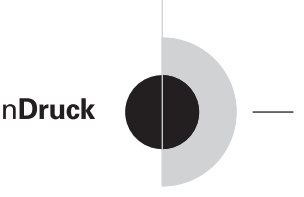

Leitfaden zur Druckdatenerstellung

# **Inhalt:**

- 1. Download und Installation der ECI-Profile
- 2. Farbeinstellungen der Adobe Creative Suite
- 3. PDF-Exportvorgaben

#### **Bitte beachten!**

In diesem kleinen Leitfaden möchten wir auf die Druckdatenerstellung eingehen, wie sie täglich bei uns im Haus praktiziert wird. Obwohl wir damit die besten Erfahrungen gemacht haben, weisen wir ausdrücklich darauf hin, dass diese Einstellungen nur für BerlinDruck verwendet werden sollten.

Wir beschreiben die Datenerstellung mit der Adobe**©** Creative Suite.

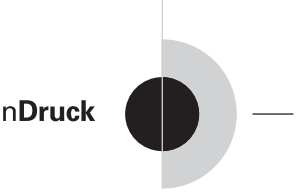

# 1. Download und Installation der ECI-Profile

Damit Sie für uns ein passendes PDF erstellen können, müssen Sie zuvor Ihr Farbmanagement dafür einstellen. Die einzelnen Bildschirmfotos dazu sehen Sie auf den nächsten Seiten.

Da wir mit den Profilen der ECI arbeiten, laden Sie sich am besten die Profile direkt dort herunter und installieren sie an jedem Arbeitsplatz an dem Sie ein PDF für uns erstellen möchten.

# *Download*

Über folgenden Link können Sie sich die erforderlichen Profile für die Erstellung druckfähiger PDF für BerlinDruck herunterladen:

http://www.eci.org/doku.php?id=de:downloads

# *Installation*

Windows: Rechtsklick auf das entsprechende Profil und installieren anklicken.

Macintosh: Kopieren Sie die Profile in das ColorSync-Verzeichnis Ihres Benutzers.

Anschließend sollten die Profile zur Verfügung stehen und Sie können Sie in den Farbeinstellungen auswählen.

2. Farbeinstellungen der Adobe© Creative Cloud

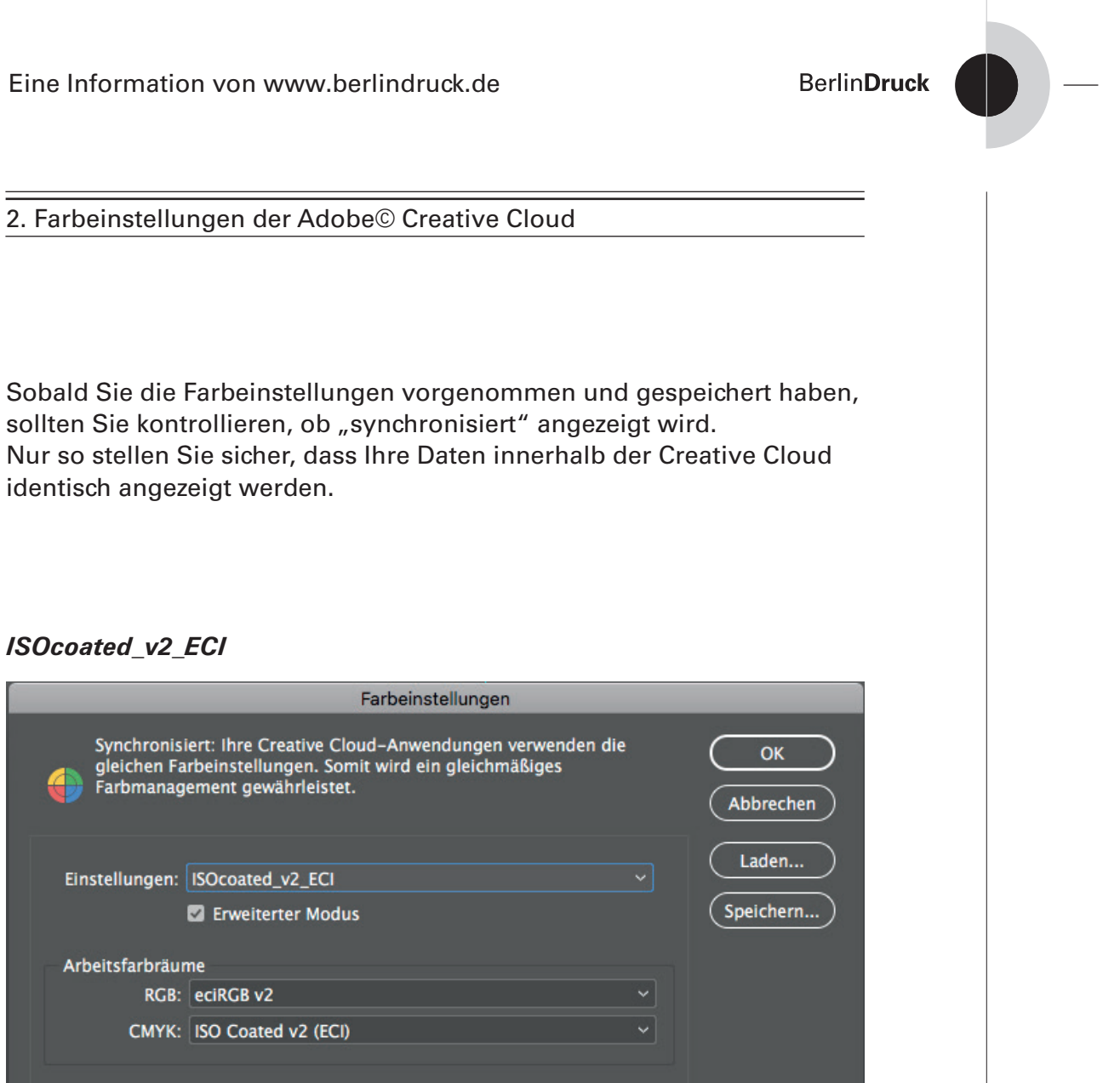

identisch angezeigt werden.

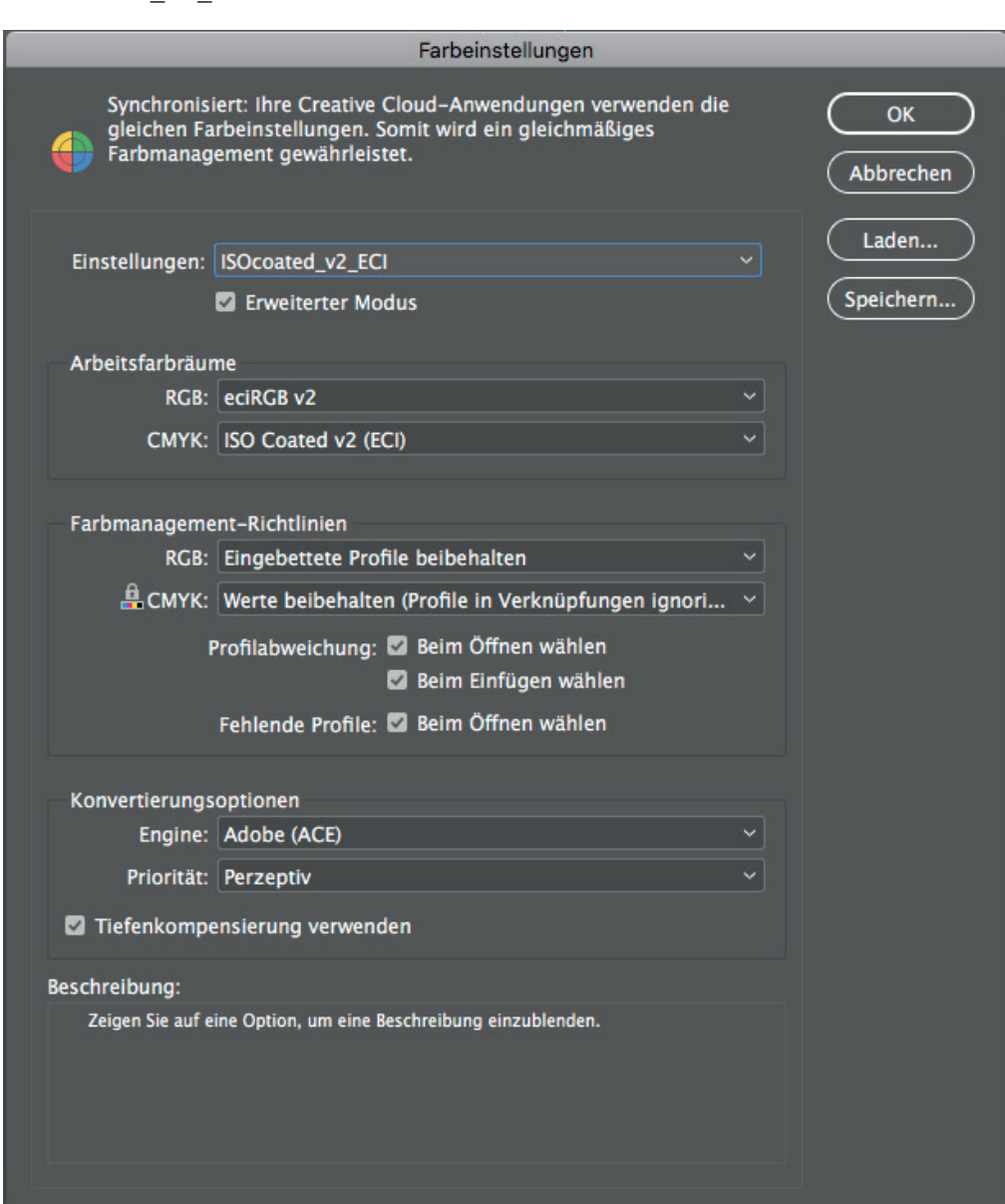

2. Farbeinstellungen der Adobe© Creative Cloud

sollten Sie kontrollieren, ob "synchronisiert" angezeigt wird.

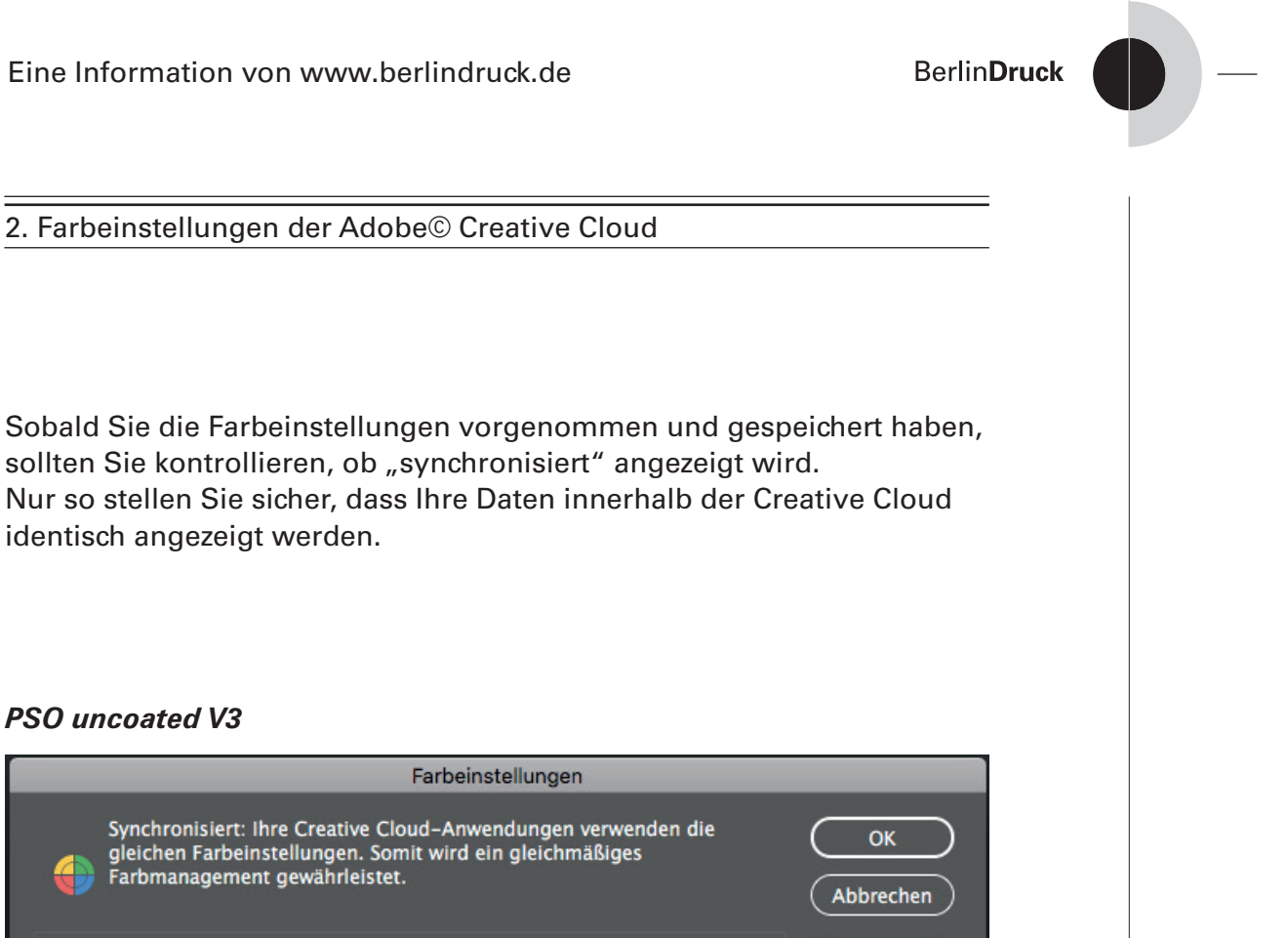

# *PSO uncoated V3*

identisch angezeigt werden.

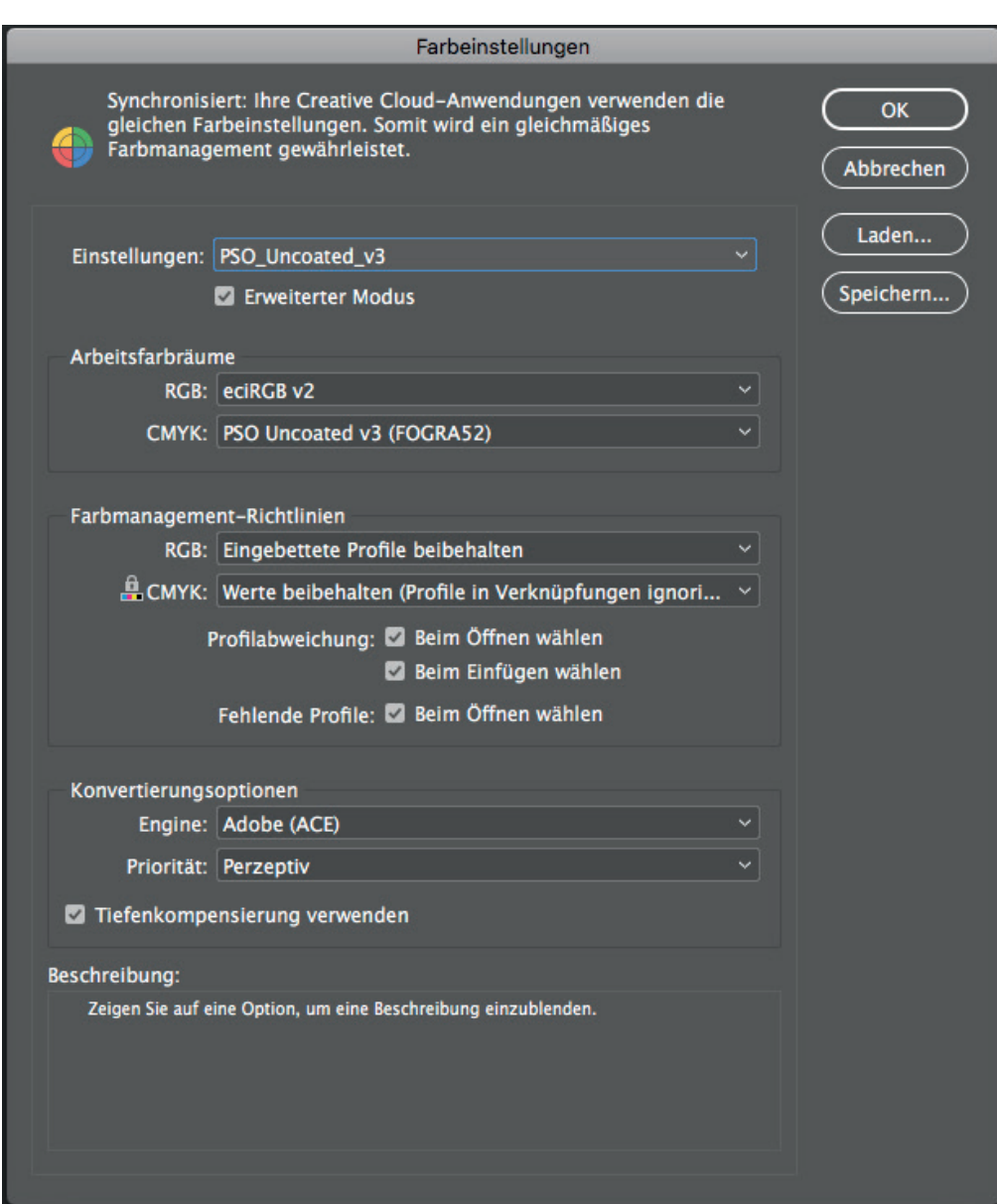

BerlinDruck © BerlinDruck  $\odot$ 

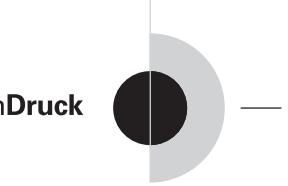

# 3. PDF-Exportvorgaben

Die auf diesen Bildern gezeigten Einstellungen verbergen sich hinter den "JobOptions"-Dateien, die Sie sich auf unserem Homepage herunterladen können.

Sie können natürlich einen beliebigen Namen für diese Exportvorgabe verwenden.

Wir beschreiben die Druckdatenerstellung für gestrichenes Material exemplarisch mit dem Profil "ISOcoated\_v2\_ECI". Für ungestrichenes Papier finden Sie unsere Vorgabe selbstverständlich auch in unserem Downloadbereich.

Sollten Sie Fragen zum zu verwendenden Profil haben, zögern Sie nicht die Mitarbeiter unserer Druckvorstufe zu kontaktieren.

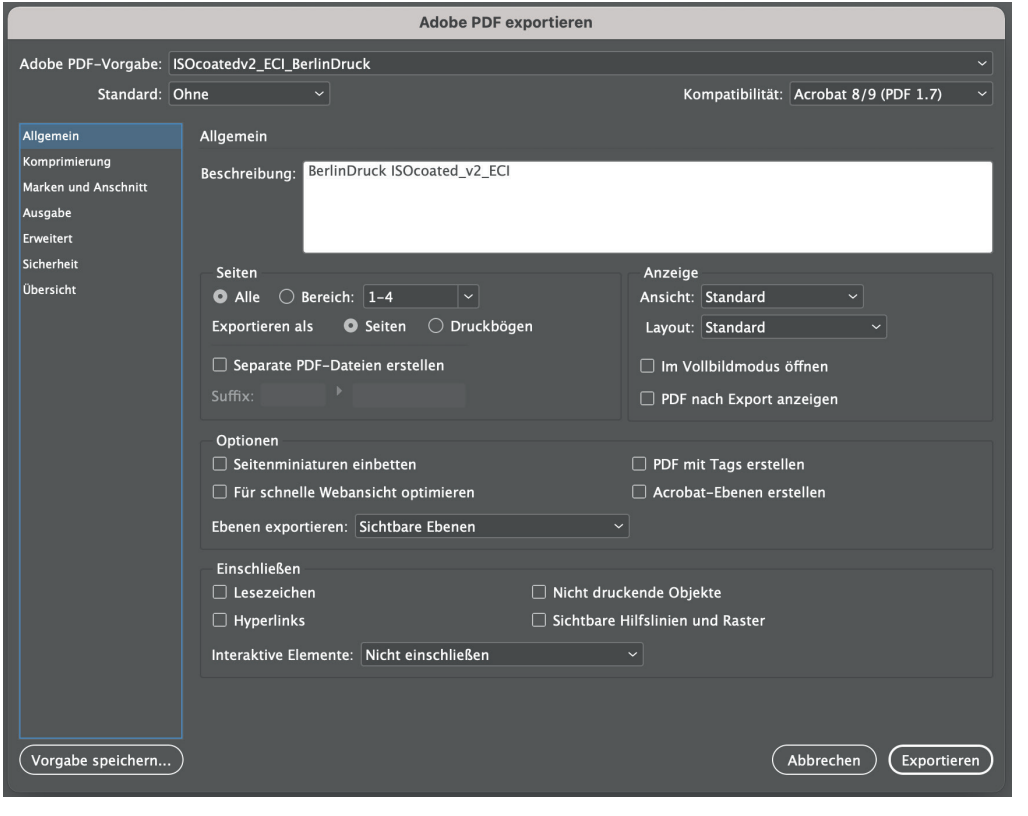

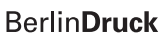

# 3. PDF-Exportvorgaben

Um die Dateigröße im Rahmen zu halten, können Sie natürlich die Komprimierung einschalten.

Auch sollten Sie die Bilddaten nicht auf den Rahmen beschneiden, da wir sonst keinerlei Möglichkeit haben, mit eventuellen Anschnittsanpassungen, noch in das PDF einzugreifen.

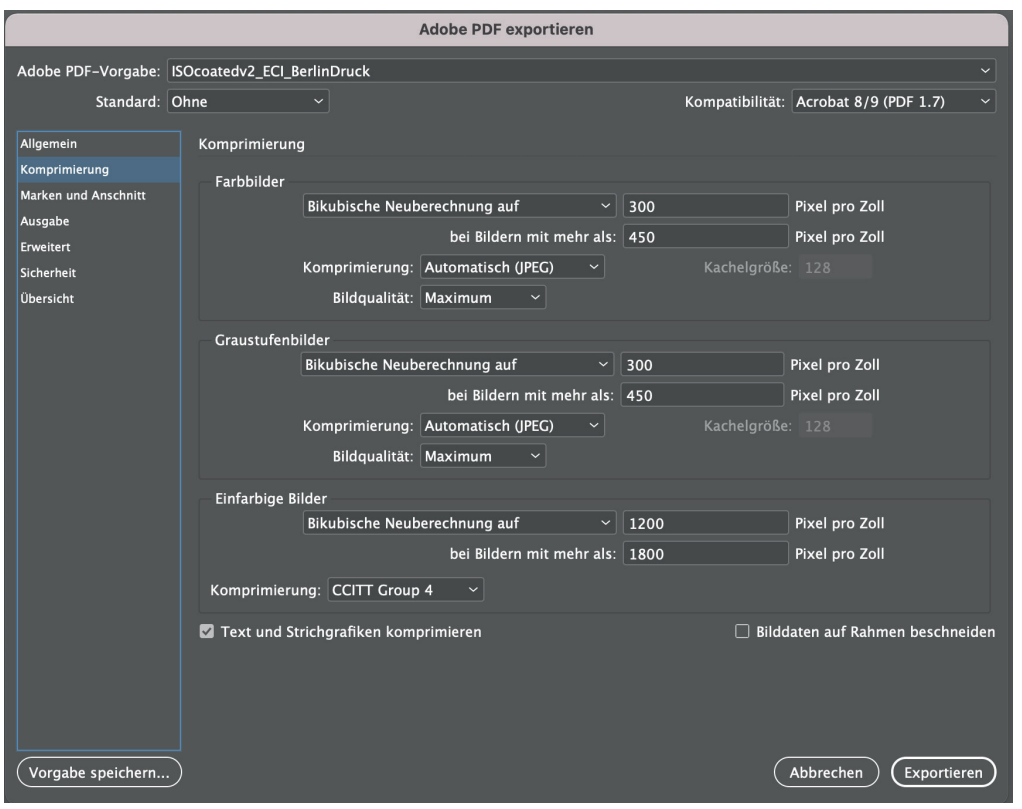

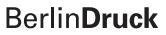

# 3. PDF-Exportvorgaben

Für uns sind lediglich die Schnittmarken und eventuell die Seiteninformationen interessant.

Diese sollten weit genug vom eigentlichen Endbeschnitt entfernt stehen. Unter Umständen (Hardcover-Umschlag) muss dieser Wert entsprechend erhöht werden.

Unsere Ausschießsoftware orientiert sich an der TrimBox, also dem als Endbeschnitt definierten Format im PDF.

Wir arbeiten mit 3 mm Beschnitt.

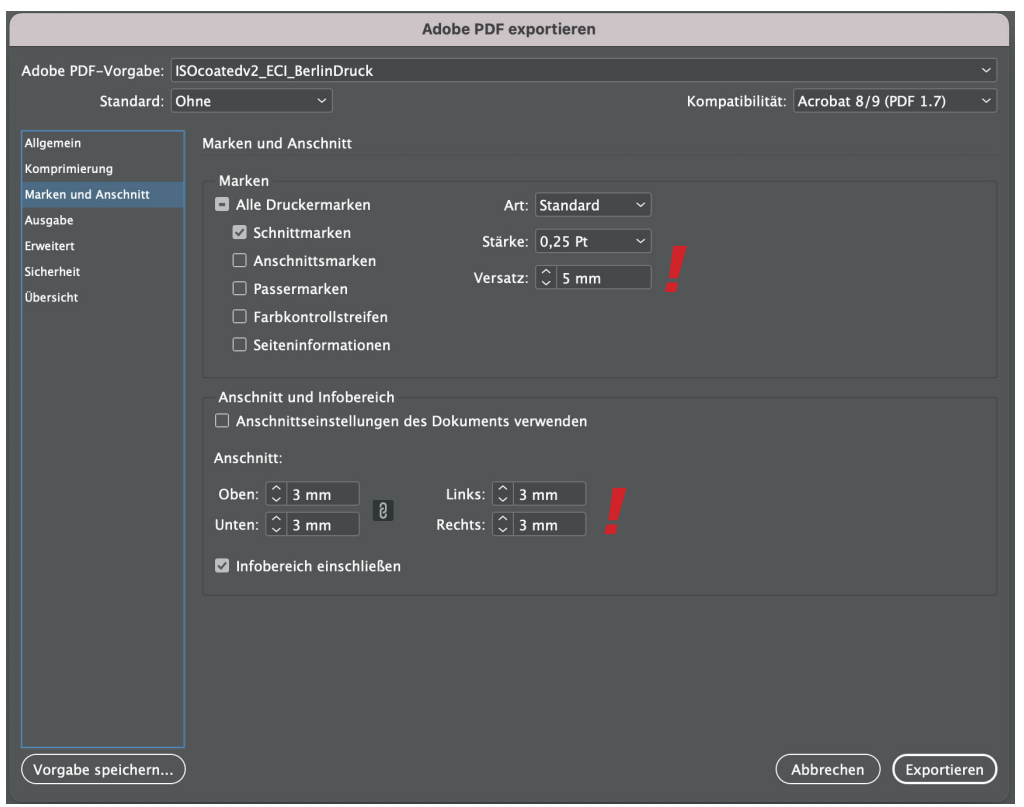

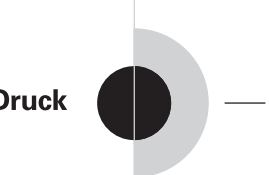

## 3. PDF-Exportvorgaben

Dieses Fenster ist wohl das wichtigste von allen, kann man hier doch sehr viele Fehler machen. Achten Sie bitte auf den richtigen Farbraum, wenn Sie für uns ein PDF erstellen. Wenn Sie sich nicht sicher sind, welchen Farbraum Sie nehmen müssen, sprechen Sie mit Ihrem Sachbearbeiter oder fragen Sie direkt unsere Mitarbeiter in der Druckvorstufe.

## **Bitte beachten!**

Die Profile dürfen nicht eingeschlossen werden, da es ansonsten zu unerwarteten Farbveränderungen kommen kann, sobald die Daten durch unseren Workflow verarbeitet werden.

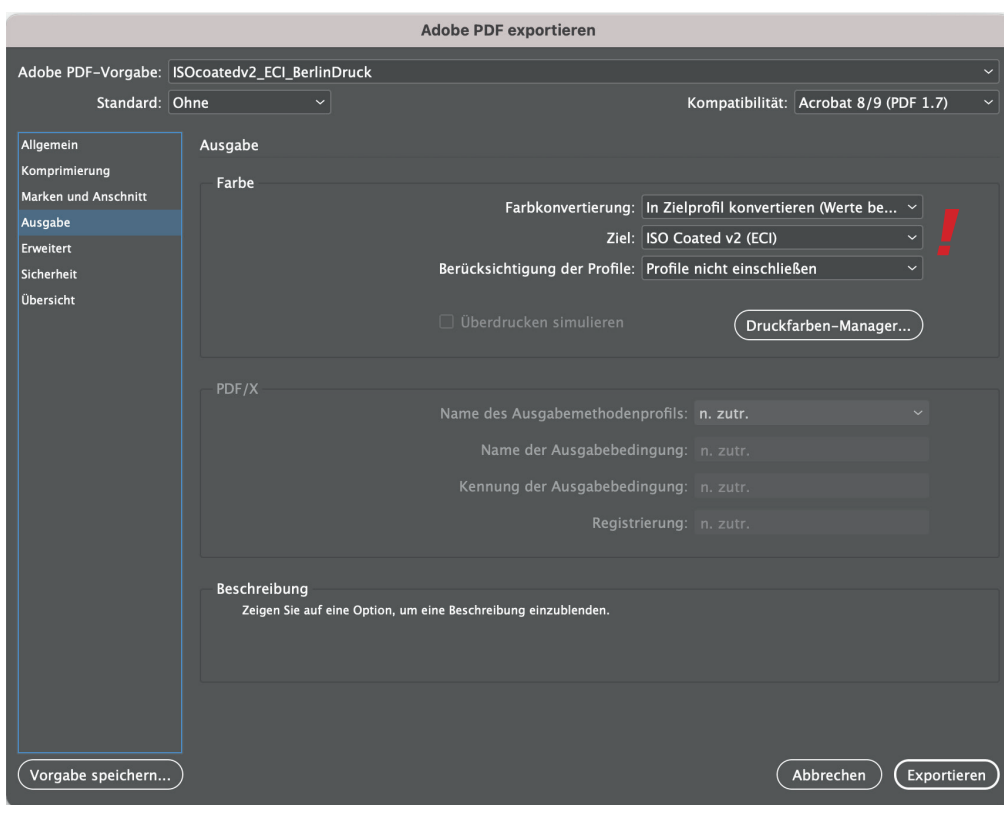

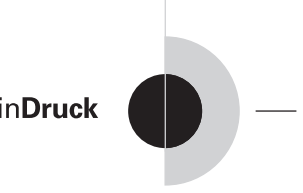

# 3. PDF-Exportvorgaben

Auf diesem Bild können Sie erkennen, dass wir die Tranparenzen ohne Probleme verarbeiten können, da sie nicht reduziert werden.

Dies ist ab PDF-Level 1.4 der Fall. Sobald Sie die Kompatibilität auf Level 1.3 ändern würden, könnten Sie Einstellungen an der Transparenzreduzierung vornehmen.

## **Bitte beachten!**

Sobald Sie sich nur innerhalb der Creative Suite bewegen, empfehlen wir mit den Adobe©-Formaten (AI, PSD) zu arbeiten, da diese den vollen Funktionsumfang gewährleisten.

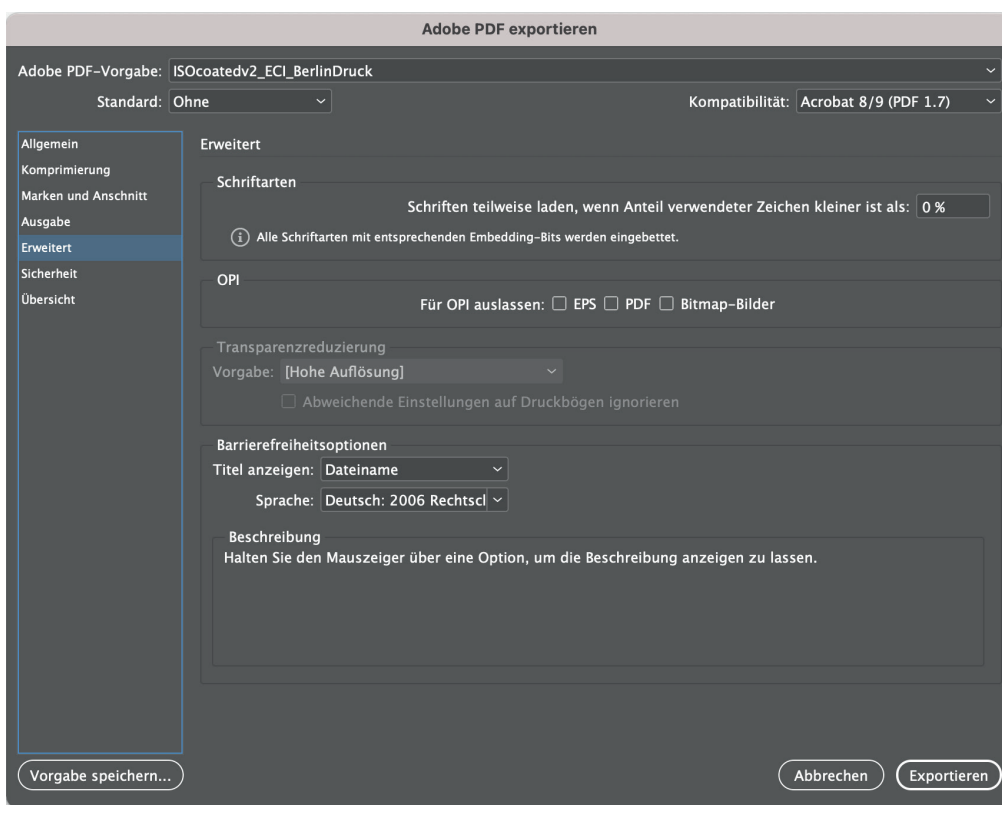

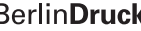

© BerlinDruck

 $\odot$ 

BerlinDruck

# 3. PDF-Exportvorgaben

# **3. PDF-Exportvorgaben**

Damit wir uneingeschränkt mit Ihrem Dokument arbeiten können, sollten Sie natürlich kein Kennwort setzen.

Möchten Sie Ihr Dokument für den Weg der elektronischen Übertragung doch schützen, so teilen Sie uns das Kennwort einfach in einer separaten E-Mail mit.

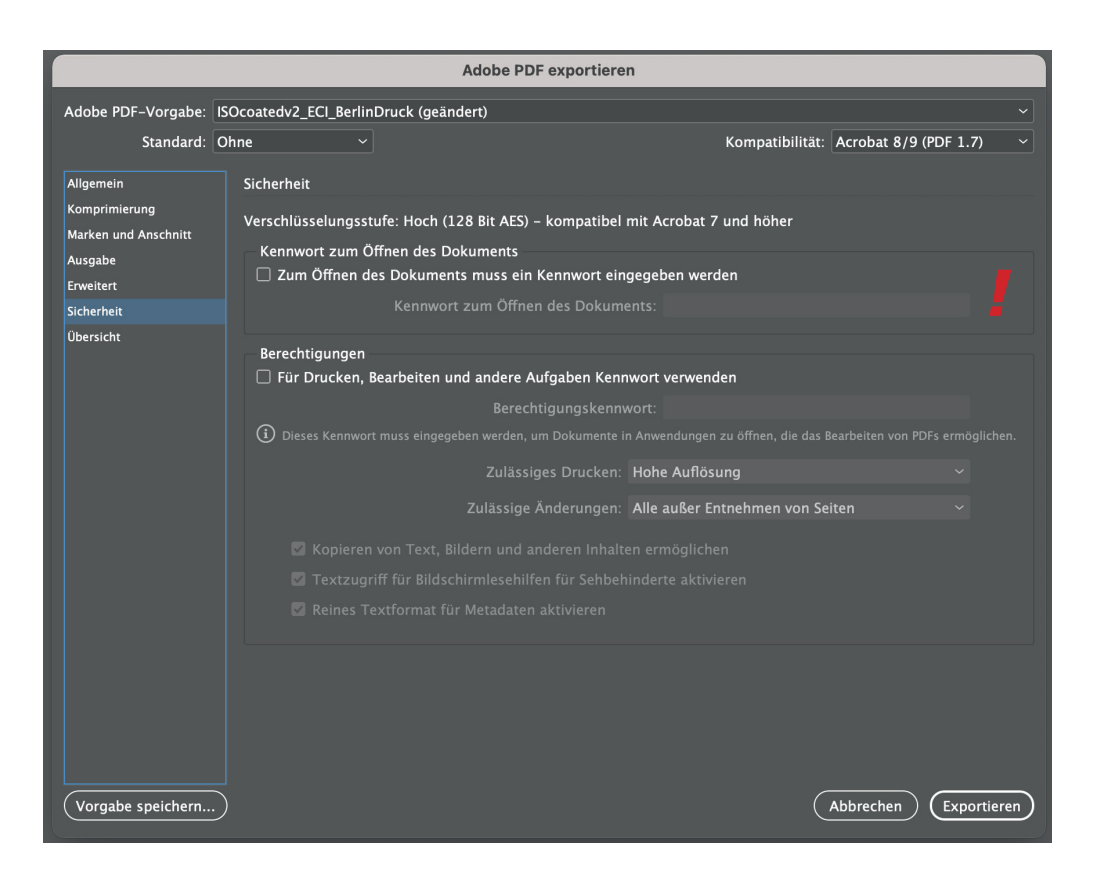